# CPMS Newsletter

## "As the Wrench Turns"

#### Volume 17, Issue 4 October 2011

#### CPMS Version 4.35

The newest release of CPMS contains a number of exciting new features including a more thorough method of assigning parts to Work Orders. Although we have always recommended that your PM assignments be inspections, adjustments, and lubrication, and part usage be reserved for Work Orders, this latest version reinforces that approach.

- 1. Change the Reopen Work Order button on the Work Orders (Closed) screen to reassign any part numbers referenced in Parts/Work Order XRef to the new Work Order.
- 2. Add a new Standard report for the Parts/Work Order X-Ref table.
- 3. Print a new Work Order report which shows all the Open Work Orders cross referenced to Parts for those Work Orders awaiting parts.
- 4. On the Parts/Work Order X-Ref screen, add a button to show if any of the required parts are also required by other Work Orders.
- 5. When adding parts to a Work Order, you can enter either the Part Number or Description.
- 6. Change the "Caution" to "WARNING" for Supervisor, Check/Delete Key Column. Even though you must have Supervisor status, a

#### **INSIDE THIS ISSUE**

- 1 CPMS Version 4.35
- 2 Managing your Work Orders
- 2 Run to Failure?
- **3** Tips and Techniques
- 3 And the Winner is…
- 3 CPMS Quiz

stronger statement is needed before you delete key columns and all related data.

- 7. The Equipment History report now displays both the employee assigned the work and the employee responsible for the PM (if selected).
- 8. When a mechanic is updating their PM Work Card using the Guest function, the minutes are now displayed as zero. If they make no change to the minutes, then the Schedule minutes are used as the Actual minutes.
- 9. When generating PM's, show equipment "out of service" only if the equipment is in the Master Schedule and out of service.
- 10. Add a new choice to pick either equipment or manufacturing down time on the Equipment Failure report when selecting more than XX minutes.
- 11. Add an option for the PM Work Card to not display the Due Date. This is controlled by "Display Due Date" on the Work Card Report Options screen.
- 12. Add a new part tag option with no PO number, price, or received date.
- 13. Expand the PM and WO sign off area at the bottom of each page from 300 to 400 characters. This will accommodate five lines with up to 80 characters for each line. In order to have each line start in the first position, place a "Line End" character at the end of the line. Do this by holding down the Ctrl key and pressing Enter at the same time.
- 14. When running Part Transactions, print out Work Orders awaiting parts if there is a corresponding Receipt transaction.
- 15. When printing any reports which allow you to select by Task Description Ident, you can now popup all of the valid entries from the Task Description table.

#### Managing your Work Orders

When visiting plants, usually in conjunction with providing CPMS training, we usually find some confusion or overlap with the mechanics' PM and Work Order activity. "It's all work. What does it matter what we call it."

Very few plants perform Predictive Maintenance, but that certainly can be part of your PM Master Schedule. The three major work categories:

PM - Repetitive Planned Maintenance Work Orders - Planned Repair Equipment Breakdown – Unplanned Repair

If you are performing a 30 minute PM check, and since the equipment is not running, you spend another 60 minutes replacing a failing motor, it was still 30 minutes of PM and an additional 60 minutes doing a Work Order repair. If the line was running and the motor failed, then it could be 60 minutes of Equipment Breakdown repair and probably lost production time.

As you can see in the 4.35 changes, items 1-5 and 14 are all Work Order related. Now it is a lot easier to not only cross reference parts to the equipment they are used on, but also to the repair activity (Work Order or Equipment Failure).

At many plants the Planner and Parts Clerk are not the same person and so who should issue or assign parts? Now, when the Part Transactions are run, a report is printed of all the parts which were received for those Work Orders awaiting parts. This can be emailed or printed for the Planner. No more, "Are my parts here yet?"

You can decide whether you want to check out parts when they are pulled from the stock room, when you assign them to a Work Order, or both. Since parts used should normally be linked to Work Orders, you should try and utilize these new features which make it a lot easier to have great repair history.

Please try out all the new features in this update!

#### Run to Failure?

Really? A surprising number of plants run their equipment virtually 24/7. Sometimes only during the busiest months and almost always in response to production demands. Can it be cost justified? Probably not. Can it be required? Yes.

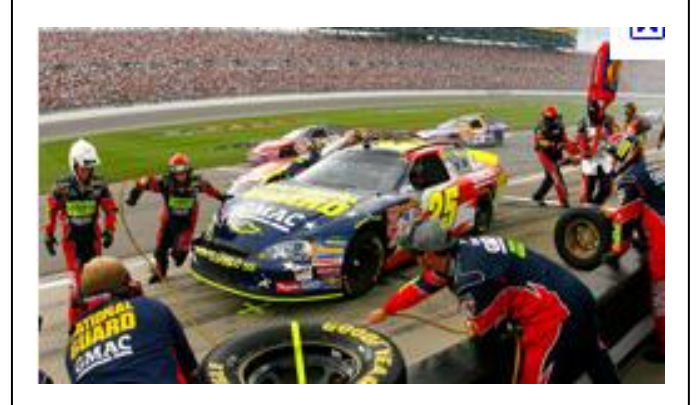

Airlines and space shuttles have a maintenance program which is designed for zero failures. Even one failure is one too many. A race car is designed to run as fast as possible and scheduled to stop only for fuel and tires. A pit crew with the right tools and parts are trained to perform repairs as quickly as possible.

Your plant is neither, but you should be able to document the cost and lost time associated with all equipment breakdown. If your plant is intentionally running equipment until it fails you want to be able to show the cost related with that decision. Then your plant and/or corporate management can see if it makes sound business sense.

Everything can be Googled and here are two links which address "Run to Failure".

[http://reliabilityweb.com/index.php/maintenance](http://reliabilityweb.com/index.php/maintenance_tips/run_to_failure_as_a_maintenance_strategy/) tips/run\_to\_failure\_as\_a\_maintenance\_strategy/

[http://www.lifetime-reliability.com/free](http://www.lifetime-reliability.com/free-articles/enterprise-asset-management/True_Cost_of_Failure.pdf)[articles/enterprise-asset](http://www.lifetime-reliability.com/free-articles/enterprise-asset-management/True_Cost_of_Failure.pdf)[management/True\\_Cost\\_of\\_Failure.pdf](http://www.lifetime-reliability.com/free-articles/enterprise-asset-management/True_Cost_of_Failure.pdf)

Note: We are not endorsing any other company's products or services.

#### Tips and Techniques

Logging into your PC using Windows, and then logging into CPMS, is very different. In a shared data base such as CPMS, Windows keeps track of which network users are connected to the data base. When you exit from CPMS you are removed from the logged in users table in CPMS. But if you log out of Windows or turn off your PC with CPMS still running, Windows will disconnect you from the data base even though you are still in the logged in users table in CPMS. You should always leave CPMS when you are away from your desk or at least return to the CPMS main menu.

Another way you can be left in the CPMS logged in users table is to leave a PC which others can use and your screen saver is on the PC's desktop. When someone else logs in as a new Windows user it will end your session and you will be left in the CPMS logged in users table. Unless you have Supervisor status, you will need someone with Supervisor status to reset your CPMS user ident.

### And the Winner is…

.

Pam Coleman from Lewis Bakeries, Evansville, IN answered last month's question and won \$100.

The question was, "If the recent change to the Equipment Failure screen doesn't allow dates in the future, what would cause the system to not allow you to enter failures for today?

And the answer is that if you leave your PC on overnight (past midnight) the date is not automatically updated in the CPMS program. You should restart your PC once a day to refresh Windows and CPMS.

#### CPMS Quiz

For **\$100**, if you are removing a piece of equipment from your plant, what would be the easiest way to determine which parts may no longer be needed in your spare parts room?

**\*\*\*\*\***

Dennis Fleming **IISCO** 

2337 Hemlock Farms Lords Valley, PA 18428 Tel.: 570 775-7593 Cell: 570 351-5290 E-mail: [iisco@ptd.net](mailto:iisco@ptd.net) [www.TheBestCMMS.com](http://www.thebestcmms.com/)